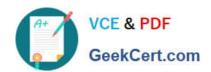

# CKAD<sup>Q&As</sup>

Certified Kubernetes Application Developer (CKAD) Program

# Pass Linux Foundation CKAD Exam with 100% Guarantee

Free Download Real Questions & Answers PDF and VCE file from:

https://www.geekcert.com/ckad.html

100% Passing Guarantee 100% Money Back Assurance

Following Questions and Answers are all new published by Linux Foundation Official Exam Center

- Instant Download After Purchase
- 100% Money Back Guarantee
- 365 Days Free Update
- 800,000+ Satisfied Customers

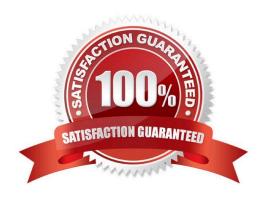

#### **QUESTION 1**

#### CORRECT TEXT

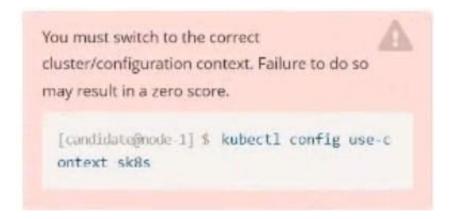

Task:

Key3: value1

Add an environment variable named BEST\_VARIABLE consuming the value of the secret key3.

A. Please check explanations

B. Place Holder

Correct Answer: A

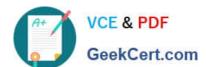

2024 Latest geekcert CKAD PDF and VCE dumps Download

```
candidate@node-1:~$ kubectl config use-context k8s

Switched to context "k8s".

candidate@node-1:~$ kubectl create secret generic app-secret -n default --from-literal=key3=value1
secret/app-secret created
candidate@node-1:~$ kubectl get secrets

NAME TYPE DATA AGE
app-secret Opaque 1 4s
candidate@node-1:~$ kubectl run nginx-secret -n default --image=nginx:stable --dry-run=client -o yaml> sec.yaml
candidate@node-1:~$ vim sec.yaml ■
```

```
File Edit View Terminal Tabs Help
apiVersion: vl
ind: Pod
netadata:
 creationTimestamp: null
  labels:
   run: nginx-secret
 name: nginx-secret
 namespace: default
spec:
 containers:

    image: nginx:stable

    name: nginx-secret
        name: BEST_VARIABLE
         valueFrom
            secretKeyRef:
               name: app-secret
key: key3
```

#### **QUESTION 2**

**CORRECT TEXT** 

You must switch to the correct
cluster/configuration context. Failure to do so
may result in a zero score.

[candidate@node-1] \$ kubectl config use-c
ontext sk8s

#### Task

A Deployment named backend-deployment in namespace staging runs a web application on port 8081.

The Deployment's manifest files can be found at ~/spicy-pikachu/backend-deployment.yaml.

Modify the Deployment specifying a readiness probe using path /healthz.

Set initialDelaySeconds to 8 and periodSeconds to 5.

- A. Please check explanations
- B. Place Holder

Correct Answer: A

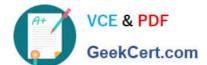

2024 Latest geekcert CKAD PDF and VCE dumps Download

```
Warning: Permanently added '172.31.17.21' (ECDSA) to the list of known hosts.

The programs included with the Ubuntu system are free software; the exact distribution terms for each program are described in the individual files in /usr/share/doc/*/copyright.

Ubuntu comes with ABSOLUTELY NO WARRANTY, to the extent permitted by applicable law.

candidate@node-1:-$ vi -/spicy-pikachu/backend-deployment.yaml candidate@node-1:-$ kubectl config use-context sk8s

Switched to context "sk8s".

candidate@node-1:-$ vim .vimrc candidate@node-1:-$ vim .vimrc candidate@node-1:-$ vim .vimrc
```

```
File Edit View Terminal Tabs Help
apiVersion: apps/vl
kind: Deployment
metadata:
 name: backend-deployment
 namespace: staging
spec:
 selector:
matchLabels:
      app: nginx
  replicas: 3
  template:
    metadata:
      labels:
        app: nginx
    spec:
      containers:
        - name: nginx
           image: nginx:1.14.2
               containerPort: 8081
           readinessProbe:
               initialDelaySeconds: 8
               periodSeconds: 5
               httpGet:
           path: /healthz
port: 8081
volumeMounts:
             - mountPath: /etc/nginx/conf.d/
              name: config
- mountPath: /usr/share/nginx/html/
               name: www
   INSERT
```

2024 Latest geekcert CKAD PDF and VCE dumps Download

```
File Edit View Terminal Tabs Help
Warning: Permanently added '172.31.17.21' (ECDSA) to the list of known hosts.
The programs included with the Ubuntu system are free software;
the exact distribution terms for each program are described in the
individual files in /usr/share/doc/*/copyright.
Ubuntu comes with ABSOLUTELY NO WARRANTY, to the extent permitted by
candidate@node-1:-$ vi ~/spicy-pikachu/backend-deployment.yaml
candidate@node-1:-$ kubectl config use-context sk8s
Switched to context "sk8s".
candidate@node-1:-$ vim .vimrc
candidate@node-1:-$ vim -/spicy-pikachu/backend-deployment.yaml
candidate@node-1:-$ kubectl apply -f ~/spicy-pikachu/backend-deployment.yaml
deployment.apps/backend-deployment configured
candidate@node-1:-$ kubectl get pods -n staging
                                                  READY
                                                             STATUS
                                                             Running
backend-deployment-59d449b99d-cxct6
                                                  1/1
backend-deployment-59d449b99d-h2zjq
                                                  0/1
                                                             Running
backend-deployment-78976f74f5-b8c85
backend-deployment-78976f74f5-flfsj
                                                                                         6h40m
                                                  1/1
                                                             Running
                                                  1/1
                                                                                         6h40m
                                                            Running
candidate@node-1:-$ kubectl get deploy -n staging
NAME READY UP-TO-DATE AVAILABLE
                                                                        AGE
backend-deployment
                                                                        6h40m
candidate@node-1:~$ kubectl get deploy -n staging
NAME READY UP-TO-DATE AVAILABLE
                                                                        AGE
                                                                       6h41m
backend-deployment
                           3/3
candidate@node-1:-$ vim -/spicy-pikachu/backend-deployment.yaml
```

#### **QUESTION 3**

#### **CORRECT TEXT**

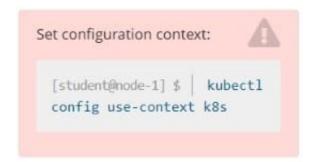

#### Context

A web application requires a specific version of redis to be used as a cache.

Task

Create a pod with the following characteristics, and leave it running when complete:

1.

The pod must run in the web namespace.

2.

The namespace has already been created

3.

The name of the pod should be cache

4.

Use the Ifccncf/redis image with the 3.2 tag

5.

Expose port 6379

- A. Please check explanations
- B. Place Holder

Correct Answer: A

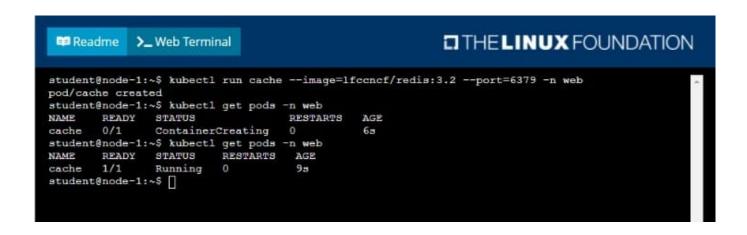

#### **QUESTION 4**

**CORRECT TEXT** 

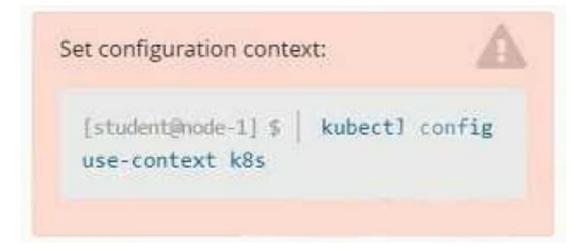

Context

# VCE & PDF GeekCert.com

# https://www.geekcert.com/ckad.html

2024 Latest geekcert CKAD PDF and VCE dumps Download

Your application\\'s namespace requires a specific service account to be used.

Task

Update the app-a deployment in the production namespace to run as the restricted service service account.

The service account has already been created.

- A. Please check explanations
- B. Place Holder

Correct Answer: A

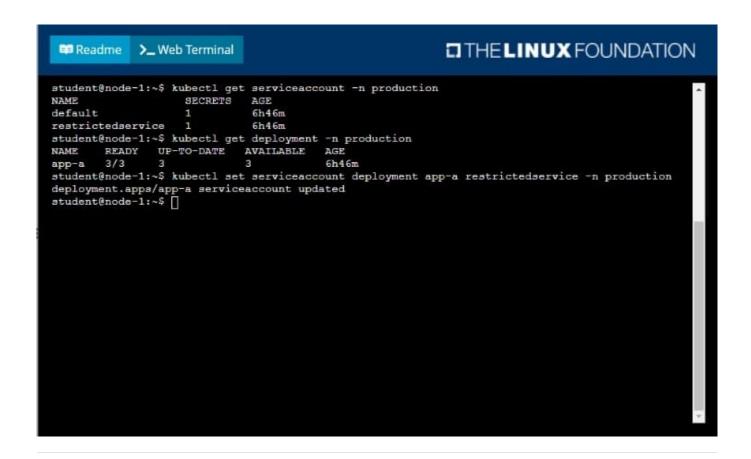

#### **QUESTION 5**

**CORRECT TEXT** 

2024 Latest geekcert CKAD PDF and VCE dumps Download

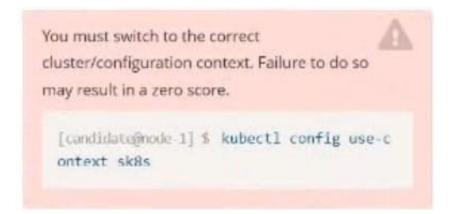

#### Task:

A pod within the Deployment named buffalo-deployment and in namespace gorilla is logging errors.

Look at the logs identify errors messages.

Find errors, including User "system:serviceaccount:gorilla:default" cannot list resource "deployment" [...] in the namespace "gorilla"

The buffalo-deployment `S manifest can be found at -/prompt/escargot/buffalo- deployment.yaml

A. Please check explanations

B. Place Holder

Correct Answer: A

```
File Edit View Terminal Tabs Help
deployment.apps/backend-deployment configured
candidate@node-1:-$ kubectl get pods -n staging
NAME
                                         READY
                                                  STATUS
                                                              RESTARTS
                                                                          AGE
backend-deployment-59d449b99d-cxct6
                                          1/1
                                                   Running
                                                                          20s
backend-deployment-59d449b99d-h2zjq
                                          0/1
                                                   Running
 backend-deployment-78976f74f5-b8c85
                                          1/1
                                                   Running
                                                              Θ
                                                                          6h40m
backend-deployment-78976f74f5-flfsj
                                          1/1
                                                  Running
                                                                          6h40n
 andidate@node-1:~$ kubectl get deploy -n staging
                       READY
                               UP-TO-DATE
                                              AVAILABLE
                                                            AGE
backend-deployment
                       3/3
                                                            6h40m
candidate@node-1:-$ kubectl get deploy -n staging
                       READY
                               UP-TO-DATE
                                              AVAILABLE
backend-deployment
                                                           6h41m
 andidate@node-1:-$ vim ~/spicy-pikachu/backend-deployment.yaml
 andidate@node-1:~$ kubectl config use-context k8s
candidate@node-1:-$ kubectl set serviceaccount deploy app-1 app -n frontend
deployment.apps/app-1 serviceaccount updated
andidate@node-1:~$ kubectl config use-context k8s
witched to context "k8s"
candidate@node-1:-$ vim -/prompt-escargot/buffalo-deployment.yaml
candidate@node-1:-$ vim -/prompt-escargot/buffalo-deployment.yaml
candidate@node-1:-$ kubectl apply -f -/prompt-escargot/buffalo-deployment.yaml
deployment.apps/buffalo-deployment configured
candidate@node-1:~$ kubectl get pods -n gorilla
                                          READY
                                                   STATUS
                                                                         RESTARTS
                                                                                     AGE
buffalo-deployment-776844df7f-r5fsb
                                                   Running
                                                                                     5h38m
ouffalo-deployment-859898c6f5-zx5gj
                                        0/1
                                                   ContainerCreating
andidate@node-1:-$ kubectl get deploy n gorilla
                                UP-TO-DATE
                       READY
                                              AVAILABLE
                                                            AGE
 ouffalo-deployment
                                                            6h38m
 andidate@node-1:-5
```

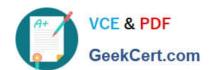

**CKAD Practice Test** 

**CKAD Study Guide** 

**CKAD Braindumps**